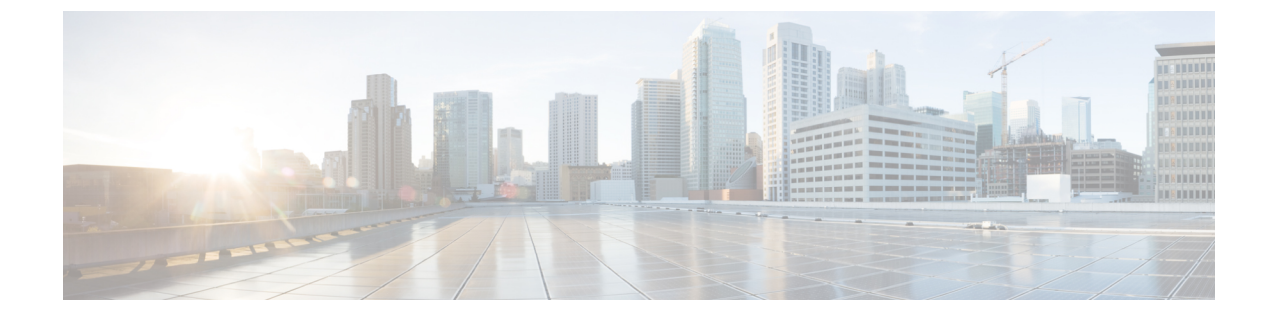

# サービス プロファイル更新の遅延展開

- サービス [プロファイルの遅延展開](#page-0-0) (1 ページ)
- メンテナンス [ポリシーの設定](#page-3-0) (4 ページ)
- [保留アクティビティ](#page-6-0) (7 ページ)

# <span id="page-0-0"></span>サービス プロファイルの遅延展開

サービス プロファイルの変更の一部、またはサービス プロファイル テンプレートの更新は、 中断を伴うことや、サーバのリブートが必要になることがあります。ただし、これらの中断を 伴う設定変更をいつ実行するかを、遅延展開によって制御できます。たとえば、サービスプロ ファイルの変更をすぐに展開するか、指定されたメンテナンス時間帯に展開するかを選択でき ます。また、サービスプロファイルの展開にユーザの明示的な確認応答が必要かどうかを選択 できます。

遅延展開は、サーバとサービスプロファイルとの関連付けによって発生するすべての設定変更 に使用できます。これらの設定変更は、サービス プロファイルへの変更、サービス プロファ イルに含まれるポリシーへの変更、更新サービス プロファイル テンプレートへの変更によっ てプロンプト表示される場合があります。たとえば、サーバBIOS、RAIDコントローラ、ホス トHBA、ネットワークアダプタなどのホストファームウェアパッケージや管理ファームウェ アパッケージによって、ファームウェアのアップグレードおよびアクティブ化を延期すること もできます。ただし、Cisco UCS Manager、ファブリックインターコネクト、I/Oモジュールな ど、ファームウェア パッケージを使用しないコンポーネントのファームウェア イメージの直 接展開を遅延させることはできません。

遅延展開は、サーバのリブートを必要とする次のアクションに使用できません。

- サーバのサービス プロファイルの最初の関連付け
- サービス プロファイルと別のサーバを関連付けない、サービス プロファイルのサーバか らの関連付けの最終解除
- サーバの解放
- サーバの再認識
- サーバのリセット

サービスプロファイル変更の展開を遅延させる場合、1つ以上のメンテナンスポリシーを設定 し、各サービス プロファイルにメンテナンス ポリシーを設定する必要があります。展開が発 生する時間帯を指定する場合、1つ以上の繰り返しオカレンスまたはワンタイムオカレンスを 持つスケジュールを少なくとも1つ作成し、そのスケジュールをメンテナンスポリシーに含め る必要があります。

### 遅延展開のスケジュール

スケジュールには、一連のオカレンスが含まれます。これらのオカレンスは、1 回だけ発生さ せるか、または毎週指定した日時に繰り返し発生させることができます。オカレンスの時間長 や実行されるタスクの最大数といった、オカレンスで定義されるオプションにより、あるサー ビスプロファイルの変更が展開されるかどうかが決まります。たとえば、最大時間長またはタ スク数に達したため特定のメンテナンス時間帯に変更を展開できない場合、この展開は次のメ ンテナンス時間に持ち越されます。

各スケジュールは、Cisco UCS ドメイン が 1 つまたは複数のメンテナンス時間帯に入っている かどうか、定期的に確認します。入っている場合、スケジュールはメンテナンスポリシーで指 定された制限に対し適切な展開を実行します。

スケジュールには、スケジュールに関連付けられたメンテナンス時間を決定する1つ以上のオ カレンスが含まれています。オカレンスは次のいずれかになります。

#### ワンタイム オカレンス

ワンタイムオカレンスは、単一のメンテナンス時間を定義します。これらの時間帯は、そ の時間帯の最大時間長まで、または時間帯の中で実行可能なタスクの最大数に達するまで 継続されます。

#### 繰り返しオカレンス

繰り返しオカレンスは、一連のメンテナンス時間を定義します。これらの時間帯は、タス クの最大数に達するまで、またはオカレンスに指定された日の終わりに達するまで継続し ます。

### 遅延展開のための保留アクティビティ

Cisco UCS ドメイン で遅延展開を構成すると、保留中のすべてのアクティビティを Cisco UCS Manager で表示することができます。ユーザの確認応答を待っているアクティビティと、スケ ジュールされたアクティビティを表示できます。

Cisco UCS ドメイン に保留中のアクティビティがある場合、Cisco UCS Manager GUI は、管理 者権限を持つユーザがログインしたときにそれを通知します。

Cisco UCS Manager は、すべての保留アクティビティについて次のような情報を表示します。

- 展開され、サーバと関連付けられるサービス プロファイルの名前
- 展開の影響を受けるサーバ
- 展開により発生する中断

• 展開によって実行される変更

特定の保留アクティビティがサーバに適用されるメンテナンス時間を指定することはできませ ん。メンテナンス時間帯は、保留アクティビティの数およびサービスプロファイルに割り当て られているメンテナンスポリシーに応じて変化します。ただし、保留アクティビティがユーザ の確認応答またはメンテナンス時間帯のいずれを待っているかにかかわらず、管理者権限を持 つユーザは、手動で保留アクティビティを開始して、ただちにサーバをリブートできます。 (注)

### 遅延展開に関するガイドラインおよび制限事項

#### サービス プロファイルの関連付けの変更とメンテナンス ポリシーのオプション

サービス プロファイルの関連付けを変更する場合、次のメンテナンス ポリシーのオプション が変更の適用方法に影響する可能性があります。

- メンテナンス ポリシーで [On Next Boot] および [User Ack] オプションが有効になっている 場合、サービスプロファイルの関連付けの変更では、確認が必要であるという警告が表示 されます。ただし、関連付けはすぐに行われます。
- メンテナンス ポリシーで [On Next Boot] および [User Ack] オプションが有効になっていな い場合、サービスプロファイルの関連付けの変更では、確認が必要であるという警告が表 示され、確認されるまで保留されます。

#### サービス プロファイルまたはサービス プロファイル テンプレートへのすべての変更を元に戻 すことはできない

保留中の変更をキャンセルする場合、Cisco UCS Manager はサーバを再起動せずに変更のロー ル バックを試みます。ただし、複雑な変更を行った場合、Cisco UCS Manager では変更をロー ル バックするために 2 回目のサーバ リブートが必要になることがあります。たとえば、vNIC を削除すると、Cisco UCS Manager はサービス プロファイルに含まれているメンテナンス ポリ シーに従ってサーバをリブートします。サービス プロファイルで元の vNIC を復元しても、こ の再起動および変更はキャンセルできません。代わりに、Cisco UCS Manager は 2 回目の展開 とサーバのリブートをスケジュールします。

#### サービス プロファイルの関連付けはメンテナンス時間の境界を超えてもよい

Cisco UCS Manager がサービス プロファイルの関連付けを開始した後は、スケジューラとメン テナンスポリシーによって手順を制御する方法がなくなります。割り当てられたメンテナンス 時間内にサービスプロファイルの関連付けが完了しない場合、プロセスは完了するまで続行さ れます。たとえば、段階の再試行やその他の問題のために時間内に関連付けが完了しなかった 場合に、このような状況が発生することがあります。

#### 保留中のアクティビティの順序を指定できない

スケジュールされた展開は、独立して並行実行されます。展開が発生する順序は指定できませ ん。また、あるサービスプロファイルの変更を他のものの完了を条件として実行することもで きません。

#### 保留中のアクティビティの部分的な展開を実行できない

Cisco UCS Manager は、サーバ プロファイルに加えられたすべての変更をスケジュールされた メンテナンス時間に適用します。サービスプロファイルに複数の変更を加えた後にそれらの変 更を別々のメンテナンス時間に振り分けることはできません。サービスプロファイルの変更を 展開するとき、Cisco UCS Manager はデータベース内の最新の設定に一致するようにサービス プロファイルを更新します。

# <span id="page-3-0"></span>メンテナンス ポリシーの設定

### メンテナンス ポリシー

メンテナンス ポリシーは、サービス プロファイルの変更の展開方法を指定します。展開は、 次のいずれかの方法で実行されます。

- 即時実行
- ユーザが管理者権限で承認したときに実行
- スケジュールで指定された時間に自動的に実行
- ユーザによる確認応答の待機またはタイマー スケジュール オプションを伴わない次回の リブートまたはシャットダウン時に実行

[On Next Boot] が機能するには、ブレードまたはラック サーバの UCSM と CIMC バージョン で、3.1.x バンドルのファームウェアが実行されている必要があります。

メンテナンスポリシーで[OnNextBoot]オプションが有効にされている場合、CiscoUCSManager リリース 3.1(1) 以降を Cisco UCS Manager リリース 2.2(8) より前のリリースにダウングレード すると、ファームウェアダウングレードが失敗します。ダウングレードを継続するには、メン テナンス ポリシーから [On Next Boot] を無効にします。

メンテナンス ポリシーでソフト シャットダウン タイマーを使用すると、ハード シャットダウ ンを実行するまでの待機時間を設定できます。ソフト シャットダウン タイマーは、次のよう にサーバを再起動するときに適用されます。

- [Gracefully Restart OS] オプションを使用してサーバをリセットします。
- [In case of graceful shutdown failure, a hard shutdown will be issued after X seconds]  $\forall \forall \forall \exists \forall$ を使用してサーバをシャットダウンします。
- サーバの再起動が必要なサービス プロファイルを変更します。

スケジュール済みのメンテナンスウィンドウ中に変更を展開するように設定されているメンテ ナンスポリシーでは、ポリシーに有効なスケジュールが含まれていることが必要です。この場 合、最初に使用可能なメンテナンス ウィンドウ中に変更が展開されます。

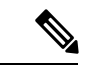

- メンテナンス ポリシーでは、関連付けられたサービス プロファイルに設定変更が加えられた 場合に、サーバの即時リブートは回避できますが、次のアクションの即時実行は回避されませ  $h_{\rm o}$ (注)
	- 関連付けられたサービス プロファイルのシステムからの削除
	- サーバ プロファイルのサーバからの関連付けの解除
	- サービス ポリシーを使用しないファームウェア アップグレードの直接インストール
	- サーバのリセット

### メンテナンス ポリシーの作成

#### 始める前に

このメンテナンスポリシーを遅延展開のために設定する場合は、スケジュールを作成します。

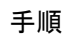

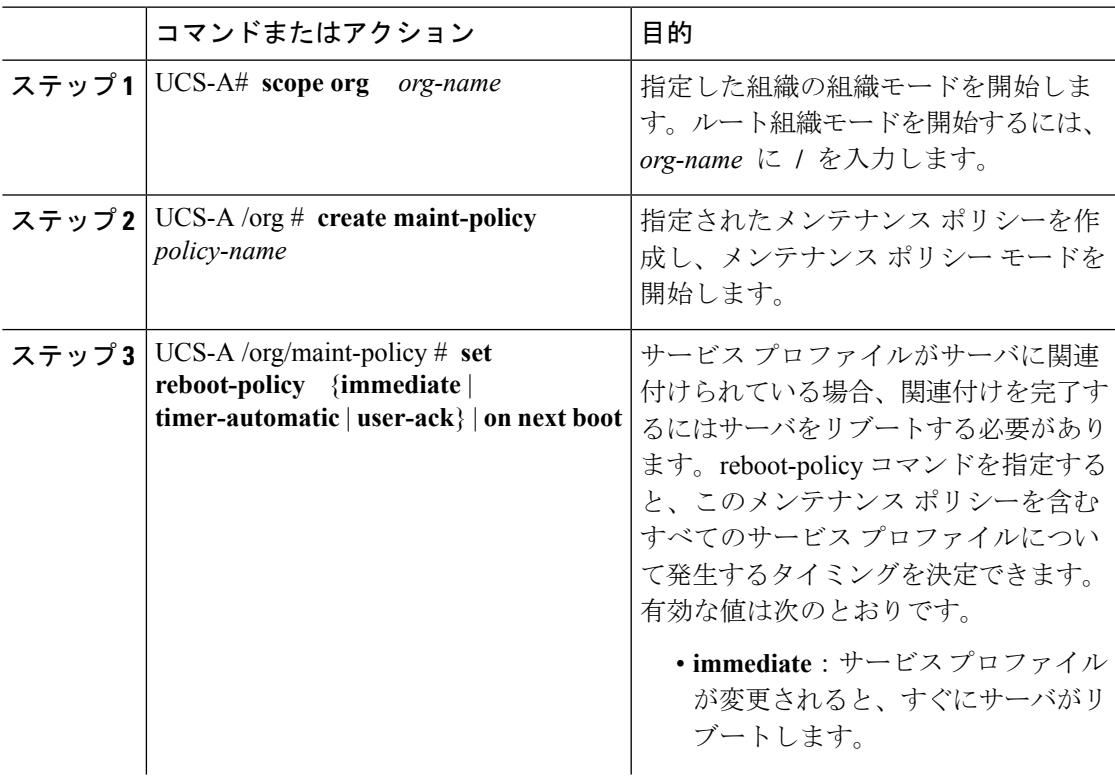

I

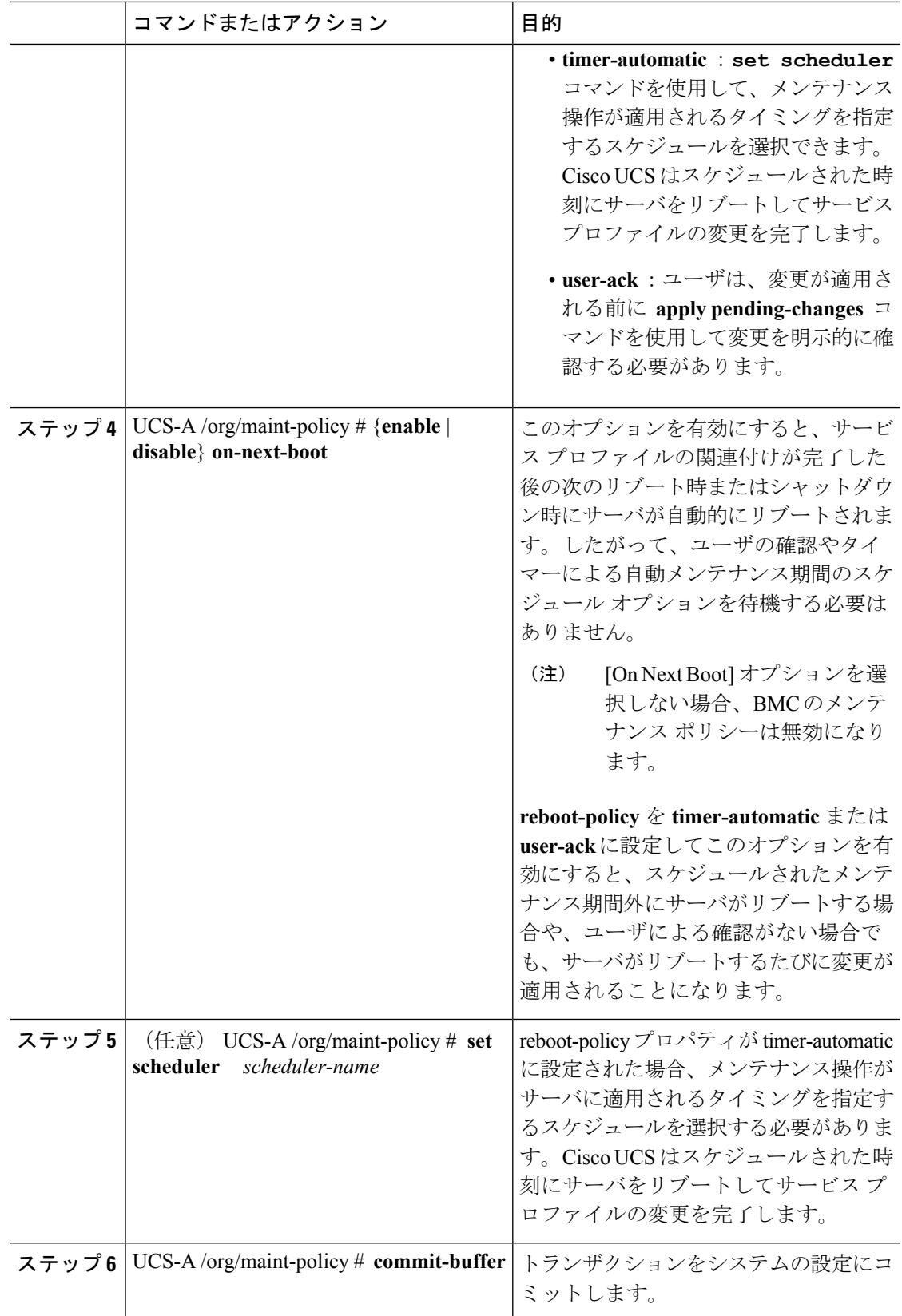

#### 例

次の例では、maintenance というメンテナンス ポリシーを作成し、サービス プロファ イルがサーバに関連付けられるとすぐにリブートするようシステムを設定し、トラン ザクションをコミットします。

```
UCS-A# scope org /
UCS-A /org # create maint-policy maintenance
UCS-A /org/maint-policy* # set reboot-policy immediate
UCS-A /org/maint-policy* # commit-buffer
UCS-A /org/maint-policy #
```
## メンテナンス ポリシーの削除

#### 手順

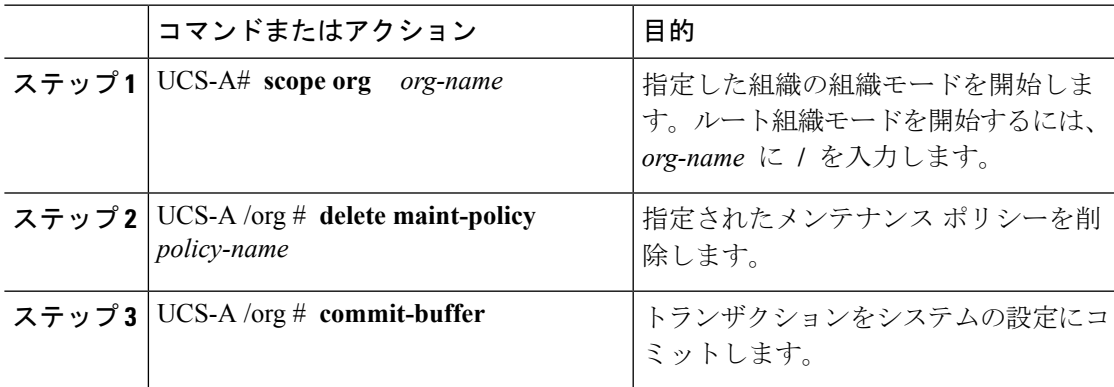

#### 例

次の例は、maintenanceという名前のメンテナンスポリシーを削除し、トランザクショ ンをコミットします。

```
UCS-A# scope org /
UCS-A /org # delete maint-policy maintenance
UCS-A /org/maint-policy* # commit-buffer
UCS-A /org/maint-policy #
```
# <span id="page-6-0"></span>保留アクティビティ

## 遅延展開のための保留アクティビティ

Cisco UCS ドメイン で遅延展開を構成すると、保留中のすべてのアクティビティを Cisco UCS Manager で表示することができます。ユーザの確認応答を待っているアクティビティと、スケ ジュールされたアクティビティを表示できます。

Cisco UCS ドメイン に保留中のアクティビティがある場合、Cisco UCS Manager GUI は、管理 者権限を持つユーザがログインしたときにそれを通知します。

Cisco UCS Manager は、すべての保留アクティビティについて次のような情報を表示します。

- 展開され、サーバと関連付けられるサービス プロファイルの名前
- 展開の影響を受けるサーバ
- 展開により発生する中断
- 展開によって実行される変更

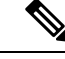

特定の保留アクティビティがサーバに適用されるメンテナンス時間を指定することはできませ ん。メンテナンス時間帯は、保留アクティビティの数およびサービスプロファイルに割り当て られているメンテナンスポリシーに応じて変化します。ただし、保留アクティビティがユーザ の確認応答またはメンテナンス時間帯のいずれを待っているかにかかわらず、管理者権限を持 つユーザは、手動で保留アクティビティを開始して、ただちにサーバをリブートできます。 (注)

## 保留アクティビティの表示

#### 手順

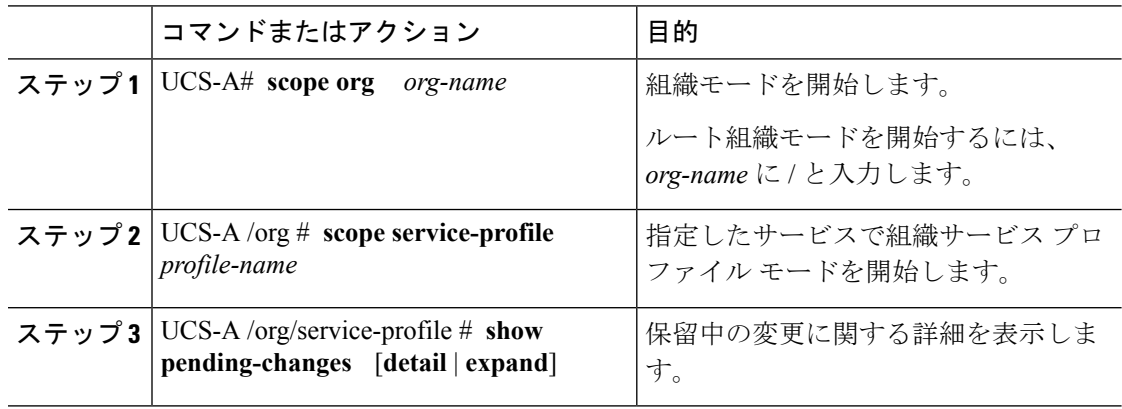

#### 例

次に、accounting というサービス プロファイルの保留中の変更を表示する例を示しま す。

```
UCS-A# scope org /
UCS-A /org # scope service-profile accounting
UCS-A /org/service-profile # show pending-changes detail
Pending Changes:
```

```
Scheduler:
Changed by: admin
```
Acked by: Mod. date: 2010-09-20T20:36:09.254 State: Untriggered Admin State: Untriggered Pend. Changes: 0 Pend. Disr.: 0 UCS-A /org/service-profile #

### ユーザの確認応答待ちサービス プロファイル変更の展開

Cisco UCS Manager CLI は、ユーザの確認応答を待機中の複数のサービス プロファイルに関す る、保留中のすべての変更を展開することはできません。複数のサービスプロファイルの保留 中のすべての変更を同時に展開するには、Cisco UCS Manager GUIを使用します。

#### Ú

保留中のアクティビティを確認した後、Cisco UCS Manager が影響のあるサーバをリブートす ることは抑止できません。 重要

#### 手順

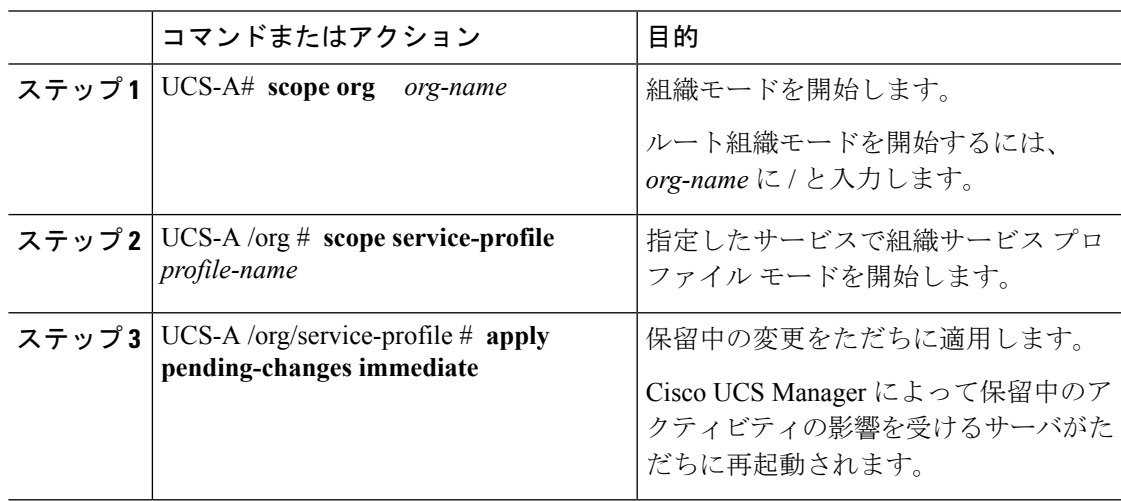

#### 例

次に、accounting という名前のサービス プロファイルの保留中の変更を適用する例を 示します。

```
UCS-A# scope org /
UCS-A /org # scope service-profile accounting
UCS-A /org/service-profile # apply pending-changes immediate
UCS-A /org/service-profile #
```
## スケジュールされたサービス プロファイル変更の即時展開

Cisco UCS Manager CLI は、複数のサービス プロファイルの、スケジュールされているすべて の変更を同時に展開することはできません。複数のサービスプロファイルの、スケジュールさ れているすべての変更を同時に展開するには、Cisco UCS Manager GUIを使用します。

#### Ú

#### 手順

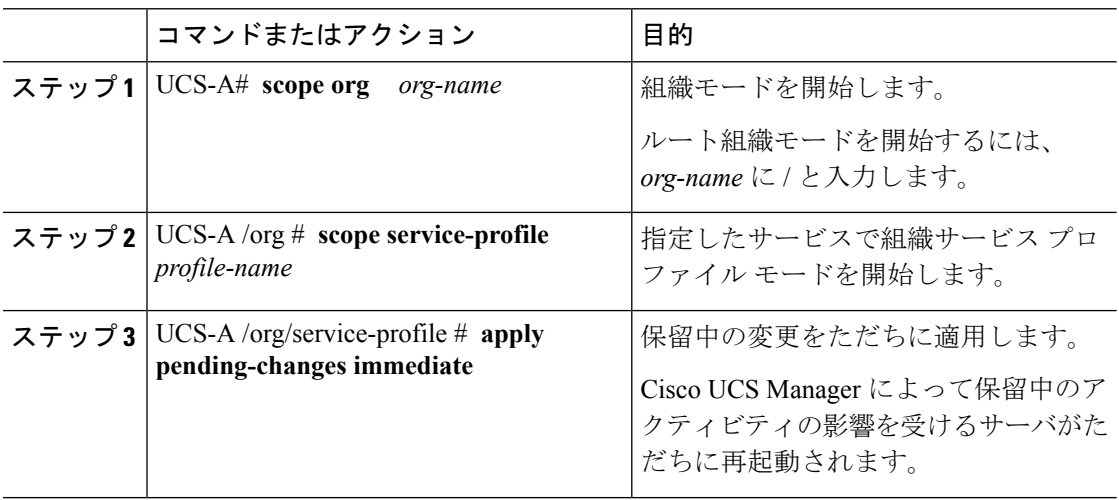

#### 例

次に、accounting というサービス プロファイルの保留中の変更を適用する例を示しま す。

```
UCS-A# scope org /
UCS-A /org # scope service-profile accounting
UCS-A /org/service-profile # apply pending-changes immediate
UCS-A /org/service-profile #
```
保留中のアクティビティを確認した後、Cisco UCS Manager が影響のあるサーバをリブートす ることは抑止できません。 重要